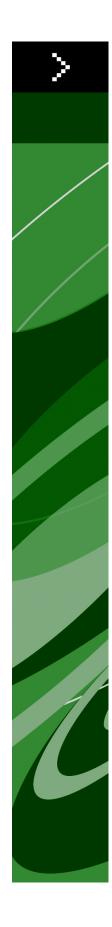

# Quark GWG PDF Styles: NewspaperAds\_1v4 (Direct to PDF Workflow)

### Contents

| Legal notices                        | 3  |
|--------------------------------------|----|
| Introduction                         | 4  |
| Changing the PDF workflow            | 5  |
| Installing PDF styles                | 6  |
| Creating a PDF file                  | 7  |
| Understanding the PDF style settings | 8  |
| Verification drop-down menu          | 8  |
| Pages settings                       | 8  |
| Meta Data settings                   | 9  |
| Hyperlinks settings                  | 10 |
| Compression settings                 | 10 |
| Color settings                       | 11 |
| Font settings                        | 12 |
| Marks settings                       | 12 |
| Bleed settings                       | 13 |
| Layers settings                      | 14 |
| Transparency settings                | 14 |
| OPI settings                         | 15 |
| JDF settings                         | 16 |

### Legal notices

©2009 Quark, Inc. All rights reserved. Unauthorized use and/or reproduction are violations of applicable laws. Quark, the Quark logo, QuarkXPress, XTensions and Job Jackets are trademarks or registered trademarks of Quark, Inc. and its affiliates in the U.S. and/or other countries. Adobe, Acrobat, Distiller and Photoshop are either registered trademarks or trademarks of Adobe Systems Incorporated in the United States and/or other countries. All other marks are the property of their respective owners.

### Introduction

This document can help you maximize quality and improve efficiency in a PDF workflow with QuarkXPress® 7.2 or later, including QuarkXPress 8.x. It shows you how to add a PDF style that will help you create a PDF that conforms to the Ghent PDF Workgroup (GWG) 2008 specification.

The GWG is an international organization of graphic arts users, associations, and developers who are establishing best practices for publishing workflows. Recommendations from the GWG make it easier for professionals to create, process, and exchange graphic arts files.

➡ Each PDF style is designed for different output requirements.

### Changing the PDF workflow

Before using one of the PDF styles from the downloaded package, you must change the PDF workflow in QuarkXPress so that you are directly exporting PDF files rather than creating PostScript files for later distillation.

To change your settings to create a PDF file, follow these steps:

- 1 Choose QuarkXPress/Edit > Preferences. The Preferences dialog box displays.
- **2** Select **PDF** in the list on the left.
- 3 In the PDF Workflow area, click Direct to PDF.

| Preferences                                                                                                    |               |  |
|----------------------------------------------------------------------------------------------------|---------------|--|
| Application<br>Display<br>Input Settings<br>Font Fallback<br>Undo<br>Open and Save<br>XTensions Manager<br>Sharing<br>Fonts<br>File List<br>Default Path<br>EPS<br>Full Res Preview<br>Browsers<br>Index<br>Job Jackets<br>PDF<br>PSD Import<br>Placeholders<br>Spell Check<br>Fraction/Price<br>Project<br>General<br>XML Import<br>Print Layout | PDF Workflow: |  |
|                                                                                                    | Cancel OK     |  |

#### Preferences dialog box

4 Click OK.

# Installing PDF styles

To install a PDF style, follow these steps:

- 1 Choose Edit > Output Styles.
- 2 Click Import. The Import Print Styles dialog box displays.
- **3** Navigate to the file named "NewspaperAds\_1v4," then click **Open**.
- 4 Click Save.

# Creating a PDF file

To create a PDF file with a PDF style, follow these steps:

- 1 With a project open, choose File > Export > Layout as PDF. The Export as PDF dialog box displays.
- 2 From the PDF Style drop-down menu, choose "NewspaperAds\_1v4."
- **3** Navigate to where you want to save the file, then click **Save**.
- ➡ The **Options** button provides access to settings that modify your PDF style. For more information, see "Understanding the PDF style settings."

| Export as PDF                                    |
|--------------------------------------------------|
| Save As: Project1_Layout 1                       |
| Pages: All  PDF Style: NewspaperAds_1v4  Options |
| Cancel Save                                      |

Export as PDF dialog box

# Understanding the PDF style settings

To view the settings for a PDF style, choose **File > Export > Layout as PDF**, select the PDF style, and then click **Options**. The **PDF Export Options** for your layout displays. The following topics describe the settings for this PDF style.

#### Verification drop-down menu

QuarkXPress includes a PDF verification feature that ensures that an exported PDF complies with the PDF/X–1a or PDF/X–3 specifications. This output style is set up to carry out PDF/X-1a verification at output.

#### **Pages settings**

This PDF style does not require spreads, exported pages as PDFs, blank pages, or embedded thumbnails.

#### UNDERSTANDING THE PDF STYLE SETTINGS

| Edit PDF Style                                                                      |                                                                                                    |  |
|-------------------------------------------------------------------------------------|----------------------------------------------------------------------------------------------------|--|
|                                                                                     | Page Options<br>Spreads<br>Export pages as separate PDFs                                                           |  |
| Color<br>Fonts<br>Marks<br>Bleed<br>Transparency<br>Layers<br>OPI<br>JDF<br>Summary | <ul> <li>Include Blank Pages</li> <li>Embed Thumbnail</li> <li>Color Thumbnail</li> <li>Color Thumbnail</li> </ul> |  |
|                                                                                     | Cancel OK                                                                                                    |  |

Page options in the **PDF Export Options** dialog box

#### Meta Data settings

The PDF style includes default metadata, but you can change this metadata as required.

|                                                                                                    | Edit PDF Style                              |
|----------------------------------------------------------------------------------------------------|---------------------------------------------|
| PDF Style:<br>Verification:<br>Pages                                                                                          | NewspaperAds_1v4 PDF/X-1a: 2001 Meta Data   |
| Meta Data<br>Hyperlinks<br>Compression<br>Color<br>Fonts<br>Marks<br>Bleed<br>Transparence<br>Layers<br>OPI<br>JDF<br>Summary | Author:<br>Keywords: CWG - NewspaperAds 1v4 |
|                                                                                                    | Cancel                                      |

Metadata options in the **PDF Export Options** dialog box

#### Hyperlinks settings

Hyperlinks are not necessary in this PDF style.

| PDF Style: Newspa | Edit PDF Style                                                                                                    |
|-------------------|----------------------------------------------------------------------------------------------------|
|                   | <ul> <li>perAds_1v4</li> <li>-1a: 2001</li> <li>Include Hyperlinks</li> <li>✓ Export Lists as Hyperlinks</li> <li>✓ Export Indexes as Hyperlinks</li> <li>✓ Export Lists as Bookmarks</li> <li>④ Use All Lists</li> <li>④ Use List:</li> <li>↓</li> <li>Appearance</li> <li>Frame: Invisible </li> <li>Width: Thin </li> <li>Highlight: None </li> <li>Color: Black </li> <li>Style: Solid </li> <li>↓</li> </ul> |
|                   | Cancel OK                                                                                                    |

Options for Hyperlinks in the **PDF Export Options** dialog box

#### **Compression settings**

This output style includes compression settings that comply with the relevant GWG specification.

#### UNDERSTANDING THE PDF STYLE SETTINGS

| Edit PDF Style |                                                                                                    |  |
|----------------|----------------------------------------------------------------------------------------------------|--|
|                | Edit PDF Style  NewspaperAds_1v4  PDF/X-1a: 2001  Color Images Compression: Automatic ZIP/JPEG Low Resolution: Bicubic Downsample 200 dpi Grayscale Images Compression: Automatic ZIP/JPEG Low Resolution: Bicubic Downsample 200 dpi Monochrome Images |  |
| Summary        | Compression: CCITT Group 4<br>Resolution: Downsample to:<br>Compress Text and Line Art<br>Compress Text and Line Art<br>Cancel OK                                                                                                    |  |

Compression options in the **PDF Export Options** dialog box

#### **Color settings**

The color output setup is set to **Composite CMYK and Spot** by default. This PDF style references a generic ICC color profile that is created when you install QuarkXPress.

For the best possible results, however, you must customize these output settings to use an ICC profile that is specific to your particular output device or workflow. The recommended profile for this setting is ISOnewspaper26v4.

|                                                                        | Edit PDF Style          |           |          | Edit Output Set            | up       |
|------------------------------------------------------------------------|-------------------------|-----------|----------|----------------------------|----------|
| PDF Style: News                                                        | paperAds_1v4            |           | Name:    | Composite CMYK and Spot    |          |
| erification: PDF/                                                      | X-1a: 2001              | •         | Mode:    | Composite                  | :        |
|                                                                        | Color Options           |           | Output O | ptions                     |          |
| ages<br>leta Data                                                      | Mode: Composite         | :         | Mode     | el: DeviceN                | :        |
| yperlinks<br>ompression<br>olor                                        | Setup: Composite CMYK a | and Spot  | Profil   | le: (ISOnewspaper26v4      | ;        |
| onts<br>larks<br>leed<br>ansparency<br>ayers<br>ayers<br>JPF<br>Ummary |                         |           |          | Convert Spot links to Proc | 55       |
|                                                                        |                         | Cancel OK |          | C                          | ancel OK |

Color options and **Edit Output** dialog boxes

#### Font settings

All fonts are used in this PDF style.

|                                                                                                    | Edit PDF Style                          |           |  |
|----------------------------------------------------------------------------------------------------|-----------------------------------------|-----------|--|
| Verification: PDF/X                                                                                                    | perAds_1v4<br>-1a: 2001<br>Font Options | •         |  |
| Meta Data<br>Hyperlinks<br>Compression<br>Color<br>Fonts<br>Marks<br>Bleed<br>Transparency<br>Layers<br>OPI<br>JDF<br>Summary | ☑ Download All Fonts                    |           |  |
|                                                                                                    |                                         | Cancel OK |  |

Options for downloading fonts

### Marks settings

The marks are set to off.

#### UNDERSTANDING THE PDF STYLE SETTINGS

| Verification: PDF               | /X-1a: 2001                             | (\$) |
|---------------------------------|-----------------------------------------|------|
| Pages<br>Meta Data              | Registration Marks Options<br>Mode: Off |      |
| Hyperlinks<br>Compression       | Width:                                  |      |
| Color<br>Fonts<br>Marks         | Length:                                 |      |
| Bleed<br>Transparency           | Offset:                                 |      |
| Layers<br>OPI<br>JDF<br>Summary | 📄 Include Bleed Marks                   |      |
|                                 |                                         |      |
|                                 |                                         |      |

Settings for registration marks

### **Bleed settings**

The bleed settings for this PDF style match the bleed settings specified by the GWG.

|                                                          | Edit PDF Style                |
|----------------------------------------------------------|-------------------------------|
|                                                          | ewspaperAds_1v4 DF/X-1a: 2001 |
| Pages                                                    | Bleed Options                 |
| Meta Data<br>Hyperlinks                                  | Bleed Type: Symmetric         |
| Compression                                              | Amount: 0" Left: 0"           |
| Fonts<br>Marks                                           | Bottom: 0* Right: 0*          |
| Bleed<br>Transparency<br>Layers<br>OPI<br>JDF<br>Summary | Clip at Bleed Edge            |
|                                                          | Cancel OK                     |

Bleed options in the **PDF Export Options** dialog box

#### Layers settings

To include specific layers in the PDF, select the layers in this pane.

|                                                                                                    | Edit PDF Style                |
|----------------------------------------------------------------------------------------------------|-------------------------------|
|                                                                                                    | aperAds_1v4                   |
| Pages<br>Meta Data<br>Hyperlinks<br>Compression<br>Color<br>Fonts<br>Marks<br>Bleed<br>Transparency<br>Layers<br>OPI | Layer Options Apply to Layout |
| JDF<br>Summary                                                                                                    | Create PDF Layers             |
|                                                                                                    | Cancel OK                     |

Options for layers in the PDF Export Options dialog box

#### **Transparency settings**

PostScript does not support semi-opaque objects, so QuarkXPress flattens layouts that use transparency before creating a PostScript file. Transparency settings let you control the resolution at which different types of objects involved in transparency relationships within the layout are rasterized. The suggested setting for vector objects is half of the device resolution, which in this case is 600 dpi. The suggested setting for blends is a resolution comparable to those for continuous-tone images, which in this case is 200 dpi. The suggested setting for drop shadows is the minimum resolution allowed by the specification, which in this case is 100 dpi. These settings produce sufficient desirable output without impacting performance or file size. However, the suggested settings are merely guidelines and might require adjustment to accommodate specific workflows, especially for vector images.

|                                                                                                    | Edit PDF Style                                                                                                    |
|----------------------------------------------------------------------------------------------------|----------------------------------------------------------------------------------------------------|
|                                                                                                    | NewspaperAds_1v4 PDF/X-1a: 2001                                                                                                    |
| Pages<br>Meta Data<br>Hyperlinks<br>Compression<br>Color<br>Fonts<br>Marks<br>Bleed<br>Transparency<br>Layers<br>OPI<br>JDF<br>Summary | QuarkXPress Objects         Export Transparency Natively         NOTE: This option is disabled if verification is set to a PDF/X specification that doesn't allow transparency.         Ignore Transparency         Ignore Transparency         Isolation Transparency |
|                                                                                                    | Item         Resolution           Vector Images         600 ÷         dpi           Blends         200 ÷         dpi           Drop Shadows         100 ÷         dpi                                                                                                  |
| ,                                                                                                    | Upsample Rotations<br>To 200 dpi for images less than 100 dpi<br>Transparent Objects In Imported PDF & AI Files<br>Flattening Resolution: 300 dpi                                                                                                    |
|                                                                                                    | Cancel OK                                                                                                    |

Transparency options in the **PDF Export Options** dialog box

### **OPI** settings

This PDF style does not use OPI.

| Edit PDF Style                                                                          |                                                                          |  |
|-----------------------------------------------------------------------------------------|--------------------------------------------------------------------------|--|
| Pages<br>Meta Data                                                                      | NewspaperAds_1v4       PDF/X-1a: 2001       OPI Options       OPI Active |  |
| Hyperlinks<br>Compression<br>Color<br>Fonts<br>Marks<br>Bleed<br>Transparence<br>Layers | Include Images     Low Resolution                                        |  |
| OPI<br>JDF<br>Summary                                                                   | Include Images                                                           |  |
|                                                                                         | Cancel OK                                                                |  |

OPI options in the **PDF Export Options** dialog box

#### **JDF** settings

The Output JDF feature works in conjunction with the Job Jackets® feature of QuarkXPress. This PDF style does not use the Output JDF feature.

| Edit PDF Style                                                                                                    |                                             |  |
|----------------------------------------------------------------------------------------------------|---------------------------------------------|--|
| PDF Style: Newsp<br>Verification: PDF/3<br>Pages                                                                              | ApperAds_1v4 X-1a: 2001                     |  |
| Meta Data<br>Hyperlinks<br>Compression<br>Color<br>Fonts<br>Marks<br>Bleed<br>Transparency<br>Layers<br>OPI<br>JDF<br>Summary | Output JDF Include Job Jacket Contact: None |  |
|                                                                                                    | Cancel OK                                   |  |

JDF options in the **PDF Export Options** dialog box